# 組込みソフトウェア開発支援のための命令セットシミュレータ (ISS)作成支援ツールの試作

東園 修平<sup>1)</sup>·片山 徹郎<sup>2)</sup>

## A Prototype to Generate an Instruction Set Simulator(ISS) to **Support Embedded Software Development**

#### Syuhei HIGASHIZONO, Tetsuro KATAYAMA

#### Abstract

The embedded systems often develop hardware and software in parallel to reduce their development time. In that case, the problem in which software cannot be tested may happen because hardware does not exit when the software is tested. An ISS(Instruction set simulator) as one solution to this problem sometimes is used, but it takes much time to develop an ISS. This paper develops a prototype to generate an Instruction Set Simulator for improvement of productivity in embedded softwares. The developed prototype generates the source code of the ISS from "ISA Definition File" which is described information on ISA(Instruction Set Architecture). In order to confirm realization and usefulness of the developed prototype, it has generated an ISS of COMETII. As a result, lines of code needed to develop the ISS can be reduced 25.39%.

Keywords: Instruction set simulator(ISS), Instruction set architecture(ISA), Embedded software

#### $1<sub>1</sub>$ はじめに

組込みシステムは、産業用、家庭用と至るところに存在 し、現代社会には無くてはならないものとなっている。通 常、組込みシステムの開発は、開発期間を短縮するために ハードウェアの開発と並行してソフトウェアの開発を行 うことが多いり。

開発したソフトウェアをテストするためには、そのソフ トウェアを実行するハードウェアが必要となる。しかし、 並行して開発を行っているために、テスト時にハードウェ アが存在しない状況が多く、ソフトウェアのテストが実施 できないという問題が生じる。

この問題の解決策の 1 つとして、開発しているハード ウェアのマイクロプロセッサの動作をシミュレートする 命令セットシミュレータを用いることがある。命令セット シミュレータを用いることにより、実機が存在しなくても ソフトウェアのテストを実施できる。このことは、ソフト ウェアテストを実施するタイミングを早めることができ るので、結果として開発期間の短縮に繋がる。

しかし、命令セットシミュレータを作成するためには、 作成対象のマイクロプロセッサの情報である命令セット アーキテクチャの知識が必要であるため、手間がかかる。

そこで本論文では、命令セットシミュレータ作成に伴う

- 1) 情報システム工学専攻大学院生
- 2) 情報システム工学科准教授

手間を削減するために、命令セットアーキテクチャから命 令セットシミュレータの作成を支援する命令セットシ ミュレータ作成支援ツールの試作を行う。

以下、本論文の構成は次の通りである。

第2章では、命令セットシミュレータについて説明する。 第3章では、今回試作する命令セットシミュレータ作成 支援ツールについて説明する。

第4章では、今回試作する命令セットシミュレータ作成 支援ツールを用いて作成した COMETII の命令セットシ ミュレータについて検証を行う。

第5章では、今回試作する命令セット作成支援ツールに ついて、考察を行う。

#### 命令セットシミュレータ 2.

命令セットシミュレータ(Instruction set simulator, 以下 ISS と記す)とは、マイクロプロセッサの動作をシミュレー トするプログラムのことである。この章では、ISS の作成 に必要な命令セットアーキテクチャやその用途について 説明する。

#### 2.1 命令セットアーキテクチャ

マイクロプロセッサ上で利用できる命令コードの一覧 のことを、命令セットと呼ぶ。命令セットはマイクロプロ セッサごとに異なる。命令セットにプログラマ側から見た

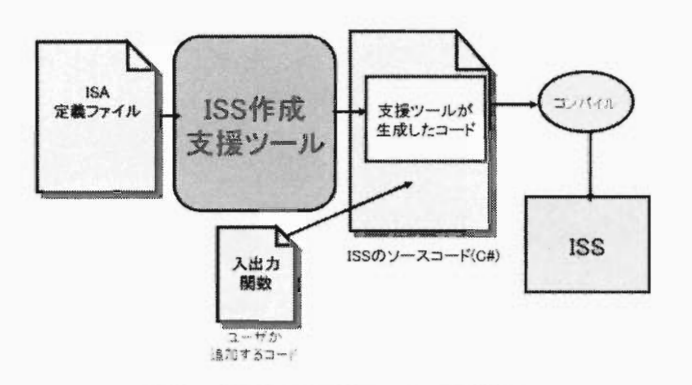

図-1 ISS作成支援ツールの全体図.

レジスタの構成やアドレッシングモード、メモリアーキテ クチャ等を加えたものを命令セットアーキテクチャ (Instruction Set architecture, 以下、ISA と記す)と呼ぶ。

提案する手法では、ISSの作成対象であるマイクロプロ セッサの ISA を ISA 定義ファイルとして記述し、ISA 定義 ファイルからISSのソースコー ドを生成する。

#### 2.2 用途

ISSは、主に以下の用途に用いられる。

- ●ハードウェアが存在しない状況下での動作検証 通常、組込みシステムの開発では、開発期間短縮のた めハー ドウェアとソフ トウェアの開発が並行 して行 われる。そのためソフ トウェアのテス ト時にハー ド ウェアが存在 しない状況がある。そのような状況下で テス トを実施するための手段の 1つとして、ISSを用 いる。
- ●実機とは異なるハードウェア用のプログラムの実行 ある特定のハー ドウェア用に作 られたプログラムは、 一般に他の-- ドウェア上では動かない。そのため、 プ ログラムの変更を行 う必要があるため手間がか かって しまう。 この問題の解決策の 1つ として、ISS を用いることがある。

#### 3. ISS作成支援ツール

図1に今回試作するISS作成支援ツールを用いたISS作 成の流れを示す。ISS作成支援ツールは ISA定義ファイル を入力 とし、C#のソースコー ドを出力とする。

以下、ISA 定義ファイル、および ISA 定義ファイルから の C#のソースコード生成手法について述べる。

#### 3.1 ISA定義ファイル

一般に、ISSの作成は、作成対象のマイクロプロセ ッサ の ISA の情報を元に作成する。そこで本研究では、ISA を 入力するためのテンプレートとして、ISA定義ファイルテ ンプレー トを提案する。

図 2 に ISA 定義ファイルテンプレートを、図 3 にテン プ レー トの記述例を、それぞれ示す。

以下、このテンプレー トに沿って説明する。

```
\mathbf{I}<作成する ISSのソースコードの名前 >
       作成する ISSの<br>ORD 1語長の長<br>SIZE 主記憶の
  <u>ነ</u>
 \overline{2}\overline{\mathbf{3}}::' fL
       . ⊥ 〓
FETCH の フ ェ ツ ナ で 取 っ て く る 語 数
 \overline{4}45〔 0」 7c c9〇一 i23456
     OPCODE オペコードの長さ
 5
     <REGISTER>
 6
      レジスタ名_サイズ:個数
 \overline{7}<OPERAND>
 8
      オペランド名 せイズ:オペランドマスク 値
 \Omega<FORMAT>
10
 1' J11 1' J11
11[命令フォーマット名]:語数 命令の構成
12\langle CONF \rangle13
     [命令の名前]命令モード指定番号
14如 理
15オベコード:命令のフォーマット 引数の設定
16
     <END>
```
図-2 ISA 定義ファイルテンプレート.

1 くTEST>  $\overline{2}$ 4 WORD 8 珂S工ZE OxIOO  $\overline{3}$ 3  $\frac{1}{2}$ FETCH 1 .I OPCODE 4  $\mathcal{E}$ trIJ  $\ddot{\mathbf{6}}$ くREGISTER> t'・l  $\frac{7}{8}$ /  $R_8:4$ <br> $F_1:1$ S くOPERAND>  $\Omega$  $\overline{a}$  $\theta$ \_2:1 GRO,GR1,GR2,GR3<br>\_2:0 0,GR1,GR2,GR3<br>dr\_8:0 IMM ll 1<2 ;3 くFORMAT> トI op\_r]:1 op r<br>op\_adr\_x]:2 op -- x adr<br>op\_r\_adr\_x]:2 op r x adr<br>CODE>  $\frac{1}{2}$  $16$ i7 18 [LD]6  $\overline{Q}$ s -> Rd<br>F = Rr.7 30  $0x1:op_r_adr_x Rd: r Rs: (adr + x)$ 31  $<$ END  $>$  $22$ 図-3 ISA 定義ファイル例.

#### 3.1.1 仕様記述部

図2のテンプレートにおける 1~5 行目までは仕様記述 部であり、記述項目とその順序は固定である。まず、1行 目には、◇に挟まれた間にアルファベット大文字 2 文字 以上で「作成する ISS の名前」を記述する。2行目には、

「WORD」の後にスペースを入れ、1語長の長さを 32、16、 8のいずれかで記述する。3行 目には、「MSIZE」の後にス ペースを入れ、主記憶の容量を 10進数または 16進数(16 進数の場合は 0x を付ける)で記述する。4 行目には、 「FETCH」の後にスペースを入れ、最初のフェッチで取っ てくる語数を記述する。5行 目には、「OPCODE」の後に スペースを入れ、オペコー ドの長 さをビット数で指定する。

図 3 の記述例では、1行目の「<TEST>」は、作成する ISSの名前が 「TEST」であることを示 している。2行 目の 「WORD 8」は、1語長の長さが8ビットであること示し ている。3行 目の 「MSIZEOxlOO」は、主記憶の容量が 256 語であることを示している。4行目の「FETCH1」は、最 初のフェッチで1語取ってくることを示している。5行目 「OPCODE4」は、オペコー ドの長さが 4ビッ トである ことを示している。

#### 3.1.2 レジスタ構成記述部

図2のテンプレートにおける6行目以降はレジスタ構成 記述部であり、<REGISTER>以下の行に、レジスタの構成

を記述する。レジスタの記述は、レジスタ名はアルファ ベット大文字2文字以上、レジスタのサイズはビット数で、 かつ1語長の長さ以下で記述し、個数は10進数で「レジス タ名 レジスタのサイズ:個数」のように記述する。レジス タのサイズを1ビットと記述した場合、そのレジスタをフ ラグレジスタとして扱う。

図3の記述例では、6行目の「<REGISTER>」から、レジ スタ記述部であることを示し、7行目の「GR\_16:8」は、

「8ビッ トで名前がGRの レジスタを4個」、8行 目の 「SF\_1:1」 は、「1ビットで名前がSFのレジスタを1個」というレジ スタの構成を示している。

#### 3.1.3 オペラン ド記述部

図2のテンプレートにおける8行目以降はオペランド記 述部であり、「<OPERAND>」以下の行に、オペランドを 記述する。オペランド記述部は、まずオペランドの名前を アルファベット小文字または数字1文字以上で記述する。 この際、先頭は必ずアルファベット小文字でなければなら ない。オペランドの名前の後に続けて「」を記述後、オ ペランドのサイズをビット数で記述する。次に「:」を記 述後、オペランドマスク 「0(読み込みのみ可能)」、 「1(読み書き可能)」、 「2( き込みのみ可能)」の3種類の値のうちいずれかが記述でき る。

図3の記述例では、9行目の「<OPERAND>」からオペラ ンド記述部であることを示し、10行目の「r 2:1 GR0, GR1, GR2,GR3」は、サイズが2ビッ トで名前が 「r」であ り、r が0の時GRO、rが1の時GR1、rが2の時GR2、rが3の時GR3 であるというオペランドを設定している。11行目の 「x 2:0 0, GR1, GR2, GR3」は、サイズが2ビットで名前が「x」で あり、xが0の時0、xが1の時GR1、xが2の時GR2、xが3の 時GR3であるというオペランドを設定している。12行目の 「adr 16:0 IMM」は、サイズが8ビットで名前が「adr」の イミディエイトデータであるオペランドを設定している。

#### 3.1.4 命令フォーマッ ト記述部

図2のテンプレートにおける10行目以降は命令フォー マ ッ ト記述部 であ り、<FORMAT>以下の行 に、命令 の フォーマットを記述する。命令フォーマット記述部は、ま ず日に囲まれた区間に命令フォーマットの名前を記述す る。命令フォーマットの名前はアルファベット小文字、数 字、または「」を組み合わせた2文字以上で記述する。こ の際、先頭は必ずアルファベット小文字でなければならな い。次に「:」を記述後、語数を記述する。その後、命令 フォーマットの構成を記述する。命令フォーマットの構成 を記述する際、先頭は必ずオペコードを意味する「op」で なければならない。オペランドとして使用しない箇所には 「-」をビット数分記述する。なお、「-」が命令フォーマッ トの最後尾にくる場合には省略可能である。

図3の例では、13行目の「<FORMAT>」から命令フォー

マ ッ ト記述部であることを示 している。14行 目の 「[op\_r]:1 opr」は、命令フォーマットの名前が「op\_r」で1語で構成 し、仕様記述部でオペ コー ドの長 さを4ビッ トと定義 して いるため、1語目の先頭4ビットがオペコード「op」であり、 次の2ビットがオペランド「r」であることを示している。 15行目の「[op\_adr\_x]:2 op - - x adr」は、命令フォーマット の名前が「op\_adr\_x」 で2語で構成し、1語目の先頭4ビッ トがオペコード「op」、次の2ビットは何も使用せず、次 の2ビットがオペランド「x」、2語目の先頭から8ビットは オペランド「adr」であることを示している。16行目の 「[op r adr x]:2 op r x adr」は、命令フォーマットの名前 が「op\_adr\_x」 で2語で構成し、1語目の先頭4ビットがオ ペコード 「op」、次の2ビットはオペランド「r」、次の2 ビットがオペランド「x」、2語目の先頭から8ビットはオ ペ ラン ド 「a血」であることを示 している。

#### 3.1.5 コー ド記述部

図2のテンプレートにおける12行目以降は、「<CODE>」 以下の行に、各命令の処理とオペコードを記述する。コー ド記述部は、まず[]に囲まれた区間に命令の名前をアル ファベット大文字2文字以上で記述し、命令モード番号を 設定する。命令モード番号は3ビットのマスク値であり、 最上位 ビッ トが2番、最下位 ビッ トが0番である。命令モー ド番号の各 ビッ トの意味を、表1に示す。

表-1 命令モード番号.

| ビット番号 | 意味              |  |  |  |
|-------|-----------------|--|--|--|
| 0     | 引数としてRdを持ち、     |  |  |  |
|       | 命令の処理に利用する。     |  |  |  |
|       | 引数としてRsを持ち、     |  |  |  |
|       | 命令の処理に利用する。     |  |  |  |
| 2     | 引数としてRdを持ち、     |  |  |  |
|       | 命令の処理の結果をRdに戻す。 |  |  |  |

命令モー ド番号の設定後、次の行か ら命令の処理を記述す る。命令の処理に記述できる要素を、以下に示す

- 引数:引数が存在する場合、引数を表す「Rd」、「Rs」 を使用できる。 「Rd」はデスティネーションオペラン ドを示し、「Rs」はソースオペランドを示す。符号付 きで使用す る場合は 「RdA」、 「R5A」 と記述す る。 また、命令モードの2ビット目が立っているときはRd の変化後の値を表す「Rr」も使用できる。
- 演算子:11種類の演算子を使用できる。使用できる演 算子を、表2に示す
- レジスタ :レジスタを記述する場合は、レジスタ構成 記述部で記述したレジスタ名を記述できる。なお、プ ログラムカ ウンタを使用する場合は 「PC」と記述す る。

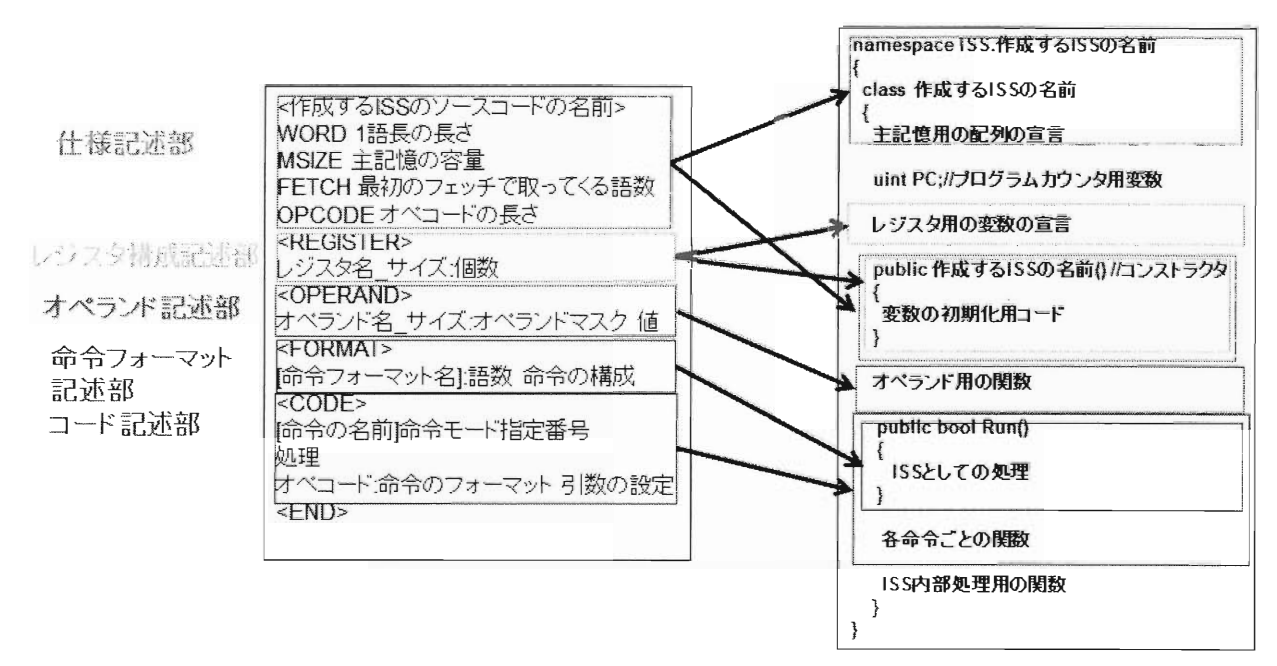

図-4 ソースコードの生成.

表-2 使用できる演算子.

| 演算子           | 説明   | 演算子          | 説明    |
|---------------|------|--------------|-------|
|               | 足し算  |              | 引き算   |
| $<<$          | 右シフト | >>           | 左シフト  |
| $\Rightarrow$ | 代入   | &            | AND演算 |
|               | OR演算 | $\mathbf{I}$ | 大なり   |
| $\leq$        | 以上   |              | 小なり   |
| $\Rightarrow$ |      |              |       |

- ビットチェック:Rd、Rs、Rrは、各要素の右に「.n(n は十進数の数字)」を付けることによって、要素の右か nビッ ト目が立っているかを確認 できる。例として、 「Rd.2」ならば、Rdの2ビット目が立っているかどう かを確認できる。また「!」をRd、Rs、Rr前に付ける ことによって、ビットが立っているかどうかの結果を 反転できる。
- フラグレジスタに値を代入 す るために、 「true」 「false」を使用できる。
- フラグレジスタ用演算子 :フラグレジスタ用の演算子 と して、AND演算子 「&&」、OR演算子 「旧 、フラ グに値を設定する「=」を使用できる。

## 3.2 コード生成

今回試作 したISS作成支援 ツールは、ISA定義 ファイルの 情報を読み込み、各記述部の情報を、予め準備したISSの ソース コー ドに埋め込む ことによってlSSを作成す るISA のソースコードを生成する。図4に、ソースコード生成の 概念図を示す。今回試作したツールではC#2)のソースコー

ドを出力する。

#### 3.3 制限

今回試作 したISS作成支援 ツールには、現状い くつかの 制限がある。以下にその制限を記す。

● プログラムカウンタ

プログラムカウンタは、32ビット固定である。

- 多語長演算の未対応 仕様記述部 「woRD l語長の長 さ」で設定 した1語長 の長さでしか演算を取り扱えない。
- ●予約語

予約語を以下に示す。予約語を各要素の名前に付け ることはできない。

 $\triangleright$  [PC]

> ISSのソースコードを生成する言語の予約語

●入出力関数

生成す るISSの ソースコー ドは、レジスタや主記憶用 の入出力関数 を持たない。 そのため、ユーザが追加 する必要がある。

#### 4. ISS作成支援ツールの検証

今回試作 した ISS作成支援 ツールの動作検証のために、 ISS作成支援 ツール を用いて基本情報処理技術者試験のプ ログラ ミング能力試験で利用 され る仮想計算機 である COMETII3)の ISS を実際に作成する。

ISS作成支援ツールの入力となる、COMETIIの ISA 定 義ファイルを、3.1 節で提案した ISA 定義ファイルテンプ

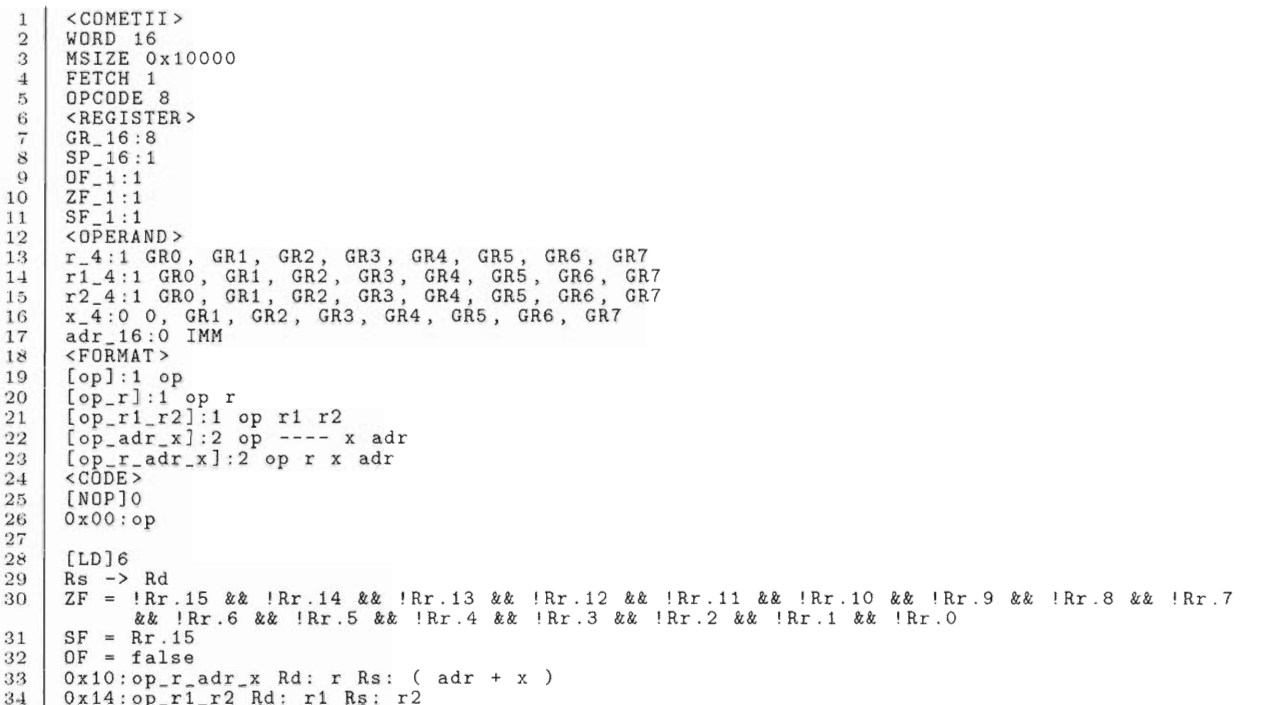

図- 5 COMETII の ISA 定義ファイルの一部.

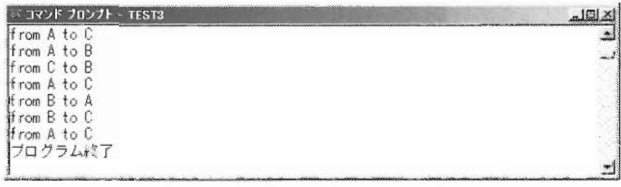

図-6 ISS 作成支援ツールを用いて作成した COMETIIの

の実行結果.

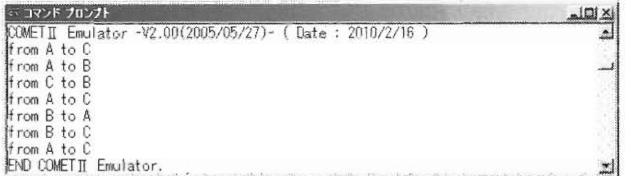

図-7 IPAのCOMETIIシミュレータの実行結果.

レートに基づいて記述した。記述した ISA 定義ファイル を図5に示す。

ISS 作成支援ツールの入力となる COMETII の ISA 定義 ファイルは、193行となった。

今回試作したISS作成支援ツールを用いて作成した COMETIIのISSの動作を検証するために、情報処理推進機 構が配布している、COMETIIのシミュレータ<sup>4)</sup>と比較する。

ISS作成支援ツールが生成するCOMETIIのソースコー ドに文字を出力する命令の追加とCOMETIIのためのアセ ンブラ言語であるCASLIIのアセンブラを作成した。比較 のために、ハノイの塔を解くプログラムを使用した。

図6と図7にそれぞれの実行結果の出力画面を示す。それ ぞれの実行結果から、両者が一致していることが確認でき る。

よって、今回試作したISS作成支援ツールを用いて、実 際にISSを作成できることが確認できた。

#### 5. 考察

#### 5.1 コード行数の削減率

今回試作したISS作成支援ツールが、ISS作成にかかる手 間の削減ができることを確認するために、ISS作成支援 ツールを使用せずにISSを作成した場合との比較を行う。 この比較のために、COMETIIのISSを、ISS作成支援ツール を使用せずにC#で記述した。COMETIIのISSの作成におい て、今回試作したISS作成支援ツールを使用した場合と使 用しなかった場合の記述に必要なコード行数を、表2に示 す。ここで、ISS作成支援ツールを使用した場合の行数は、 「ISA定義ファイルの行数」+「追加した動作確認のため のソースコードの行数」である。ISS作成支援ツールを使 用した場合は使用しなかった場合と比較して、COMETII のISSを作成するために必要な行数を25.39%削減できたこ とが分かる。

よって、今回試作したISS作成支援ツールが、ISS作成に かかる手間の削減ができたと言える。

表-3 COMETII 作成のための行数と削減率.

| ISS作成支援ツール未使用の場合の行数 | 382   |
|---------------------|-------|
| ISS作成支援ツール使用の場合の行数  | 285   |
| 削減率 (%)             | 25.39 |

#### 5.2 関連研究

命令セットアーキテクチャの記述からISSを生成する ツールの1つとして、Campinas大学で開発されたArchC5) がある。ArchCはSystemC<sup>6</sup>に基づくソフトウェア開発環境 構築ツールであり、アーキテクチャの記述からアセンブラ、 リンカ、シミュレータといったソフ トウェアの開発環境を 構築す ることができる。ArchCを利用す るためには、 SystemCを学ぶ必要がある。 これに対 して、今回試作 した ISS作成支援ツールは、命令セ ットアーキテクチャの仕様 のデータをそのまま入力 として使 うので、SystemCを学ぶ 必要がなくその分の手間を削減できる。

また、プロセ ッサ開発環境の一部 として、ISSを生成す ASIPMeister7)がある。ASIPMeisterは特定用途向けプロ セッサ開発ツールであり、プロセッサの仕様記述からプロ セ ッサの-- ドウェア記述言語やsystemc記述、プログラ ムの開発環境であるアセンブラやデバッガ、ISSを自動生 成する。ASⅡ'Meisterはプロセ ッサの開発環境であるため、 命令の動作の記述にパイプライン中のデータ処理を記述 する言語を使用する。 これに対 して、今回試作 したISS 成支援ツールは、ISSの作成のみに重点を置いているため、 命令の動作の記述にパイプライン中のデータ処理など複 雑な記述は必要 としない。そのためISSを作成するだけな らば、今回試作 したISS作成支援ツールの方が容易にISS を作成することができる。

#### 5.3 問題点

以下に、今回提案 したISS作成手法の問題点を挙げる ● 未対応のレジスタ

今回試作 したISS作成支援ツールは、16ビットのレジ スタ1個を8ビットのレジスタ2個のように扱うよう な レジスタに対応 していない。 レジスタを上記のよ うに扱えるCPUが多いため、ISS作成支援ツールを改 良 してこれに対応 し、ツールの適用範囲を拡大する 必要がある。

#### ● 多語長演算への未対応

今回提案 したISS作成支援ツールは、多語長演算に対 応 していない。多語長演算が行えるCPUは多いため、 提案するISS作成手法でも対応する必要がある。

#### ●実行時間の計測が不可能

今回試作 したISS作成支援ツールを用いて作成 した ISSは、命令の実行時間をシミュレー トしない。その ため、実機で実行 した場合 とISSで実行 した場合でプ ログラムの実行時間にずれが生 じる。組込みシステ ムでは時間の概念が重要であるため、実行時間をシ ミュレー トする必要がある。

#### ● ISA定義ファイル記述にかかる時間

今回試作 したISS作成支援ツールの入力として、命令 セットアーキテクチャ定義ファイルを提案した。し かし、命令セットアーキテクチャ定義ファイルの記 述には時間がかかる。そこで、メーカーが作成 して

いる仕様書か らISSを作成できるよ う入力を再考す る必要がある。

### 6. おわりに

本論文では、命令セ ットシミュレータの作成にかかる手 間の削減を目的とし、命令セ ットアーキテクチャから命令 セットシミュレータのソースコードを生成する命令セッ トシミュレータ作成支援ツールを試作 した。今回試作 した、 ISS作成支援ツールを使用して、実際にCOMETIIのISSを作 成できることを確認 した。また、ISS作成支援ツールを使 用せずに作成 したISSと比較 しコー ド行数の削減率を調べ た。

削減率により、今回試作 したISS作成支援ツールを用い ることによって、ISS作成の手間が削減することを確認 し 。ISS作成の手間が削減できることは、ソフ トウェアテ ス トのタイ ミングを早めることができ、開発期間の短縮に 繋がる。

以下に、今後の課題を挙げる。

- 未対応のレジスタへの対応
- ●多語長演算への対応
- 時間の概念の導入
- 入力の再考

#### 参考文献

- 1) 社団法人日本システムハウス協会エンベデッド技術 者育成委員会, 「エンベデッドシステム開発のための 組込み ソフ ト技術」,電波新聞社 (2005).
- 2) Herbert Schildt(矢嶋 聡 監修/株式会社テック・イン デ ックス 訳), 「独習 C#第二版」,邦泳社 (2007).
- 3) 独立行政法人 情報処理推進機構,「試験で使用する情 報技術に関する用語 ・プログラミング言語 verl.0」, http://www.jitec.ipa.go.jp/1\_00topic/topic\_20081027\_hani JOugO.Pdf
- 4) 独立行政法人情報処理推進機構,「cASLIIシミュレー 」,http://www・jitec.ipa.go.jp/1\_20cas12/cas12dl\_002.htmi
- 5) The Computer Systems Laboratory (LSC) of the Institute of Computing at the University of Campinas  $(IC-UNICAMP)$ ,  $[ArchC]$ , http://www.archc.org/
- 6) Open SystemC hitiative (OSCI), 「SystemC 」 , http://www.systemc.org/home/
- 7) 今井 正治,武内 良典,塩見 彰睦,佐藤 淳,北嶋 暁 「特定用途向きプロセッサ開発システム ASIP Meister J, Technical report of IEICE. DSP 102(399), pp.39-44(2002).